## **Selecting port type**

The **Type Selection Mode** turns on the automatic port and part type selection. When the function is turned on:

• On a part creation, the **Select Type** dialog appears. The same is valid when creating ports.

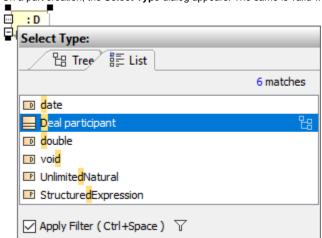

- If a part does not have a specified type, then a new type for the part will be created on a nested port creation. A type for the new port will be created, too.
- If a part does not have a name, type the name on the part shape on the diagram and the type will be created automatically. The typed name will be the name of the part type (NOTE: that part will be without a name).

1. Type Selection Mode is turned on. The part is created.

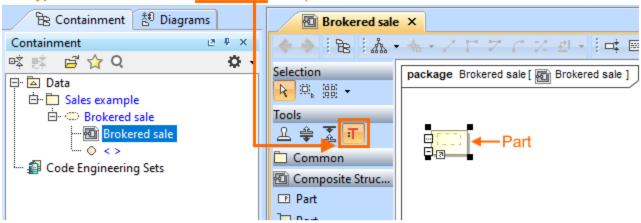

2. Type the name on the part shape.

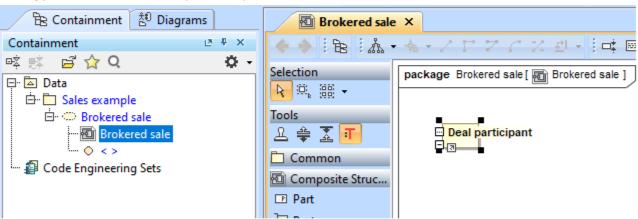

3. The type for part is created. Typed name on the part = the name of the type.

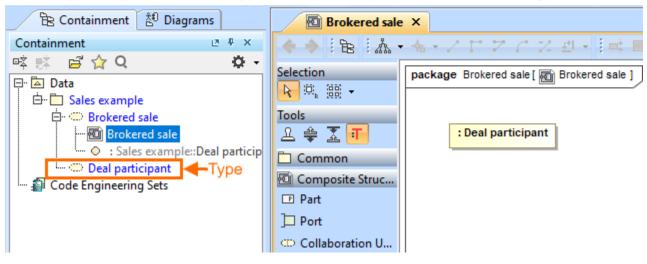

To turn on the Type Selection Mode

• On the Composite Structure, Class, Component, or Package diagrams palette, click : .

The Type Selection Mode works separately for each project.

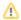

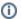

You can save the time spent looking for elements in the type selection list by using package imports.

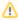

You can set the Interface Block as a type of Proxy Port by dragging Interface Block onto Connector. Learn how to connect parts through interface >>